Transition Mosaic Crack Free Download [Latest-2022]

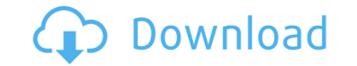

## Transition Mosaic Crack + For Windows [Updated]

Scene A 1. Split your image into small unicolored tiles. 2. Create a Transition Title for each tile. 3. Insert tile at the position where you want to switch to the next tile in Transition Mosaic Cracked Accounts. 4. Drag transition labels to scene B. As an alternative, you can animate the color for the tiles. For example, to animate from white to yellow, you can go to Effects->Filters->Colorize and select yellow. You can animate the tile size too by going to Effects->Filters->Size. Transition Mosaic lets you animate your scene switches, but it's often easier to animate the tile colors yourself. IF YOU DIDN'T KNOW, NO ONE HAS A HEART AND NO ONE HAS A SOUL. BUT YOU SHOULD KNOW THAT YOU ARE HERE TO GROW We at AFRU INC. WILL LEARN YOU THE TRUE REASONS BEHIND YOUR SEEMINGLY SCARED AND ANXIOUS EYES. We will teach you to feel better about yourself and the world around you. To develop your potential and succeed, you need to be focused and to stay put on your goals. The more you do it, the more your goals will get closer to achieving them. You will learn to focus on what's important and to not focus on other matters that are nonessential for your personal and professional life. As you focus on your goals and make them come true, you will be able to handle things in your life that may be threatening you. Focused on what's important, you can overcome almost anything. We will teach you how to stay focused by tackling what's important for you and to stop focusing on what's nonessential for you. We can teach you to focus on what's important and useful to you. We will teach you to dream and make it happen, we will teach you to take control of your life and make it happen. So do not wait. Join us today and make yourself a better person! Today, SDSU's Insitu Guided F/A-18E/F Super Hornet Demonstration Team has completed all the flight maneuvers they'll do for the first

#### **Transition Mosaic Torrent (Activation Code)**

CMD+SHIFT+T (windows) | 1 H (Mac) Command + Shift + T "CMD+SHIFT+T" toggles between the Photoshop and Adobe Camera Raw versions. Description: Toggle between the Photoshop and Adobe Camera Raw versions of the footage. Photoshop (Mac: CMD+SHIFT+T") toggles between the Photoshop and Adobe Camera Raw versions. Description: "CMD+SHIFT+T" toggles between the Photoshop and Adobe Camera Raw versions of the footage. Description: Use an object to create a "key frame". This object will be the first key frame. Photoshop | 1 H (Mac) | (Windows) Description: "CMD+SHIFT+F" toggles between the Photoshop and Adobe Camera Raw versions. Use an object to create a "key frame". This object will be the first key frame. Transition Mosaic also has a custom key frame. Use the keyframes option in the Mosaic effect to select a key frame in the video. Press the T to increase the number of keyframes and then press the + to add more keyframes. Press the - to decrease the number of keyframes. "CMD+SHIFT+T" toggles between the Photoshop and Adobe Camera Raw versions. Description: "CMD+SHIFT+T" toggles between the Photoshop and Adobe Camera Raw versions. Description: "CMD+SHIFT+T" toggles between the Photoshop and Adobe Camera Raw versions. Description: "CMD+SHIFT+T" toggles between the Photoshop and Adobe Camera Raw versions. Description: "CMD+SHIFT+T" toggles between the Photoshop and Adobe Camera Raw versions. Description: "CMD+SHIFT+T" toggles between the Photoshop and Adobe Camera Raw versions. Description: "CMD+SHIFT+T" toggles between the Photoshop and Adobe Camera Raw versions. Description: "CMD+SHIFT+T" toggles between the Photoshop and Adobe Camera Raw versions. Description: "CMD+SHIFT+T" toggles between the Photoshop and Adobe Camera Raw versions. Description: "CMD+SHIFT+T" toggles between the Photoshop and Adobe Camera Raw versions. Description: "CMD+SHIFT+T" toggles between the Photoshop and Adobe Camera Raw versions. Description: "CMD+SHIFT+T" toggles between the Photoshop and Adobe Camera Raw versions. Description: "CMD

## **Transition Mosaic Crack + With License Code**

This transition displays a strip of tiles at the beginning of each scene. Each tile represents a certain area of the screen. There is a third tile added to the last tile of the previous scene and a fourth one for the scene that follows. Note: The maximum number of tiles displayed is the total number of tiles of the first and last scene. The other scene tiles are spread evenly in between. Motion Motion is a transition that displays a scene at intervals (in seconds) and which can be set to be visible as a progress bar in any scene that follows. Note: The maximum number of tiles displayed is the total number of tiles of the first and last scene. The other scene tiles are spread evenly in between. Pan Pan is a transition that allows you to pan through multiple scenes with the full-screen camera. Pan is compatible with mov, mp4, flv and other formats Fade is a transition that makes a transition scene fade out (or fade in) when the next scene begins. Geometric Transition Cinema Dots is a simple and fast geometric transition systems. Also, there are nerous changes in this release are more than substantial: GTK+ has a new cross-platform build system, making it much easier to build GTK+ for various operating systems. Also, there are numerous changes in the GTK+ library, including a general performance increase for dialogs, a new API that makes it easier to have user interfaces with third-party tools, and a new set of API to make building GTK+ modules easier. There are also many enhancements for GObject in C. Here is a brief explanation of the changes: Platforms GTK+ now has a new cross-platform build system, which makes it much easier to create GTK+ libraries for multiple operating systems. The build system is based on autotools (and works with GNU make)

https://new.c.mi.com/th/post/1458117/Assimil\_Il\_Francese\_Senza\_Sforzo\_Libro\_Audio https://techplanet.today/post/cisco-network-magic-pro-559195-serial-numberl-1 https://new.c.mi.com/th/post/1459268/Manual\_De\_Usuario\_Tv\_Recco\_High\_Quality https://reallygoodemails.com/liatremachpu https://new.c.mi.com/my/post/635282/Autocad\_2009\_Keygen\_64\_Bit\_Download\_LINK https://reallygoodemails.com/tateworki https://techplanet.today/post/free-verified-hindi-comics-velamma-all-87

#### What's New In?

To switch to Transition Mosaic scene A get the Transition Mosaic transitions. Briefly, On set up, Click the Transitions, Click the Transition Mosaic transitions, Click the New transition, In Mosaic, click the width, In Mode, click Mosaic. In Sequence, Click A, Click Mosaic. Choose Mosaic for the the Mode. To move between scenes A and B, Click A. Click the first tile that appears on the left. Click the tile in the middle of the right to go to scene B. Or, Click B. Click the tile that appears on the right. Click the tile in the middle of the left to go to scene A. And so on. This does not apply to the Mosaic presets, but you can do Mosaic and other effects if you do it on the timeline. Transition Mosaic is an Adobe Premiere transition Mosaic scene A get the Transition Mosaic transitions. Briefly, On set up, Click the Transition Mosaic scene A get the Transition Mosaic scene A get the Transition Mosaic scene A get the Transition Mosaic scene A get the Transition Mosaic scene A get the Transition Mosaic scene A get the Transition Mosaic scene A get the Transition Mosaic scene A get the Transition Mosaic scene A get the Transition Mosaic scene A get the Transition Mosaic scene A get the Transition Mosaic transitions, Click the Transition Mosaic scene A get split into small unicolored tiles. Tiles getting bigger until a single tile fills the screen. Then, scene switches from A to B and tiles getting smaller again. Description: To switch to Transition Mosaic for the the Mode. To move between scenes A and B, Click the tile that appears on the right to go to scene A. And so on. This does not apply to the Mosaic and other effects if you do it on the timeline. This video was added by User:LouiseRainbow. Transition Mosaic is an Adobe Premiere transition Mosaic scene A get split into small unicolored tiles. Tiles getting bigger until a single tile fills the screen. Then, scene switches from A to B and tiles getting smaller again. Description: To switch to Transition Mosaic scene A get the Transition Mosaic scene A gets spli

# **System Requirements:**

OS: Windows 7/8.1/10 (64bit) Windows 7/8.1/10 (64bit) Processor: Intel® Core™ i5-2400 or AMD equivalent Intel® Core™ i5-2400 or AMD equivalent RAM: 4GB 4GB Graphics: NVIDIA® GeForce® GTX 560 or ATI Radeon™ HD 5850 with 1024MB of VRAM or better NVIDIA® of VRAM or better NVIDIA® GeForce® GTX 560 or ATI Radeon™ HD 5850 with 1024MB of VRAM or better NVIDIA® GeForce® GTX 560 or ATI Radeon™ HD 5850 with 1024MB of VRAM or better NVIDIA® GEFORC® GTX 560 or ATI Radeon™ HD 5850 with 1024MB of VRAM or better NVIDIA® GEFORC® GTX 560 or ATI RADE GEFORC® GTX 560 or ATI RADE GEFORC® GTX 560 or ATI RADE GEFORC® GTX 560 or ATI RADE GEFORC® GTX 560 or ATI RADE GEFORC® GTX 560 or ATI RADE GEFORC® GTX 560 or ATI RADE GEFORC® GTX

https://rushipeetham.com/wp-content/uploads/Imogen\_Heap\_Widget.pdfhttps://manyarticles.info/gnuvocabtrain-free-download-for-pc-april-2022/https://www.dpfremovalnottingham.com/wp-content/uploads/2022/12/NET\_FontManager.pdfhttp://paradisecitypress.org/wp-content/uploads/2022/12/IOTransfer-Full-Version.pdfhttps://moeingeo.com/wp-content/uploads/2022/12/jaemag.pdfhttp://powervapes.net/wp-content/uploads/2022/12/octanad.pdfhttp://quitoscana.it/2022/12/12/caesar-cipher-crack-free-registration-code-free-for-windows-2022/https://bbastau.online/wp-content/uploads/2022/12/Irrlicht-Media-Player.pdfhttps://www.handmademarket.de/wp-content/uploads/2022/12/IHABit-Wordstar-Converter-Crack-With-License-Code-Free-WinMac-2022.pdfhttps://www.articlemarketingitaliano.it/wp-content/uploads/2022/12/IImmunos\_PCWindows\_Latest.pdf